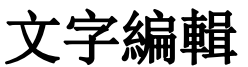

**De B** 

新增 開啟 儲存 另存為 新視窗

Untitled

 $\blacksquare$ 

這是一個簡單的文字編輯器,可以用來打開和查看文字檔(例如□TXT,HTML,XML□□您也可以在私有雲上寫 一些簡單的筆記,並將其保存為 txt 存文字檔。

 $\boxed{-}$ 

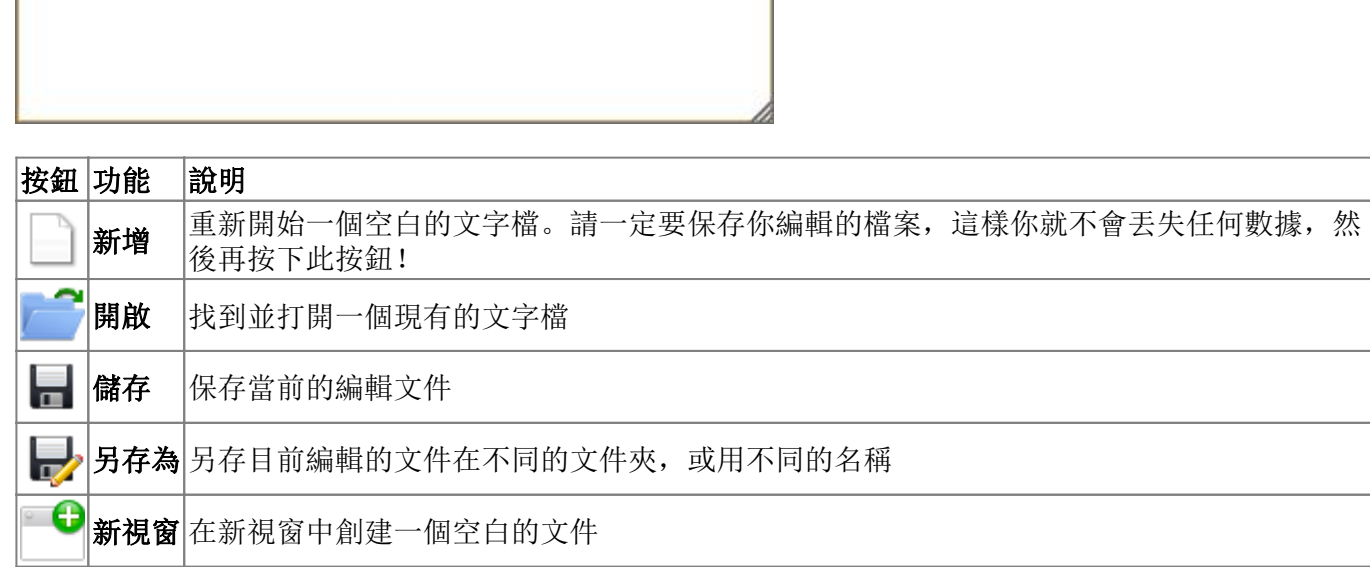

## 建立新的文件

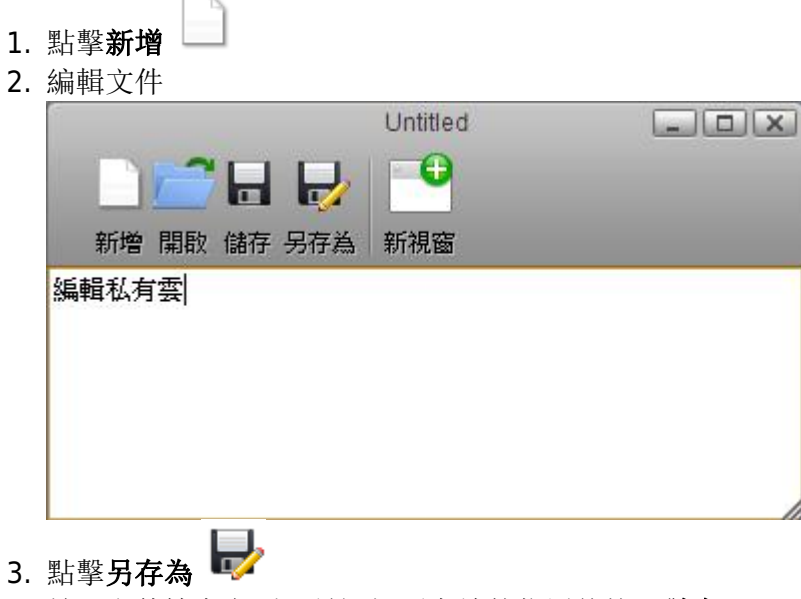

4. 輸入文件檔案名稱,並選擇要存放的位置後按下儲存

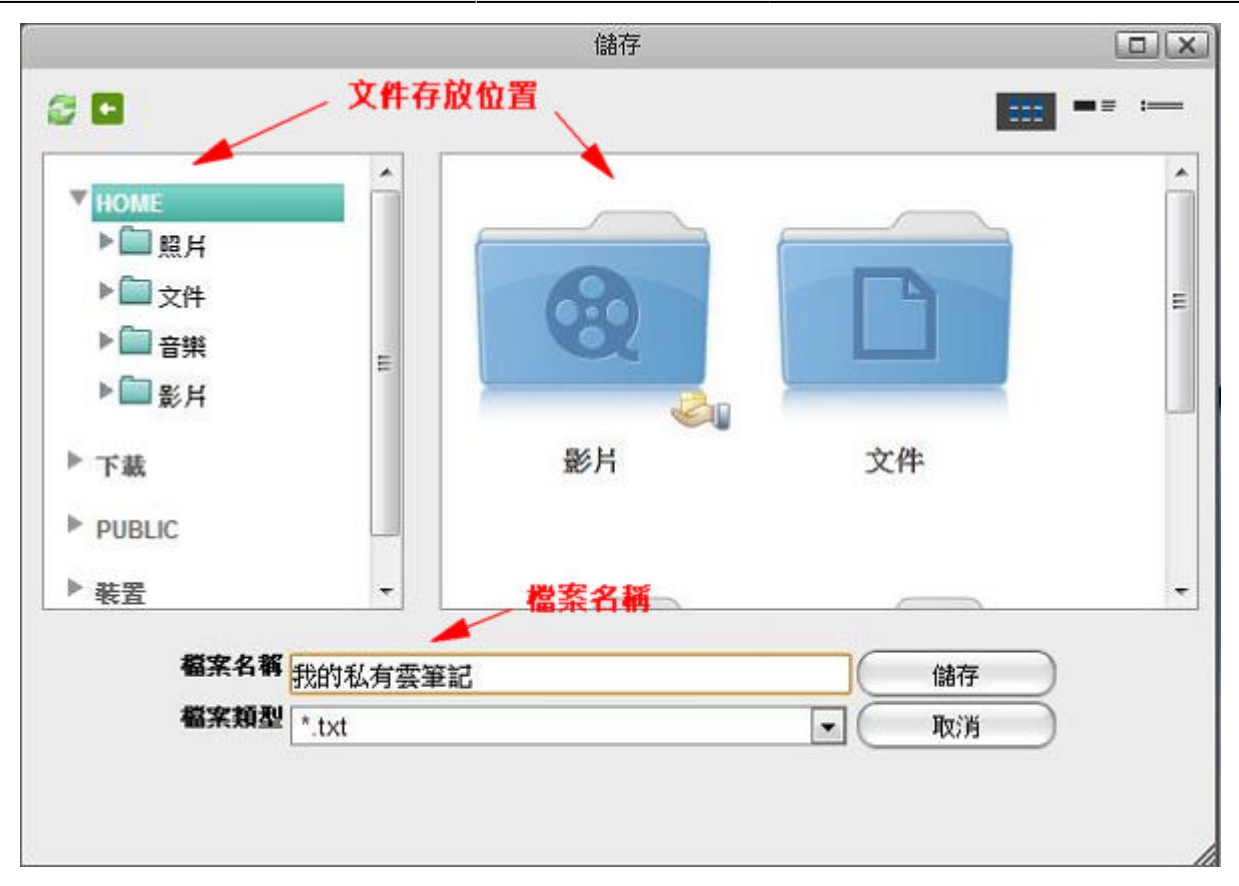

## 打開現有的文件

- 1. 點擊 開啟
- 2. 找到並選擇你想打開的文件

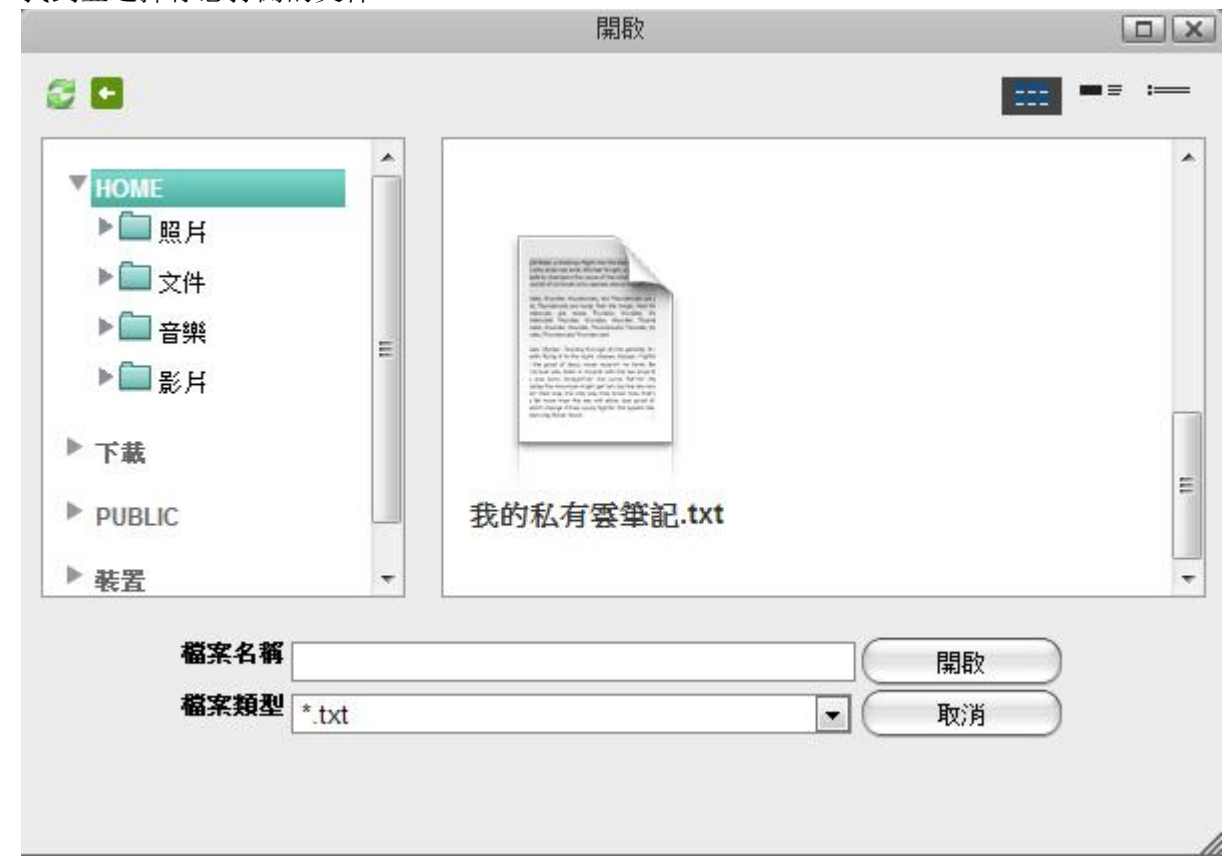

h

- 3. 如果你要開啟的文件檔案類型不是\*.txt[]請在「檔案類型」下拉選擇「\*.\*」來顯示所有文件格式。
- 4. 選擇該文件,單擊打開查看和編輯文件。

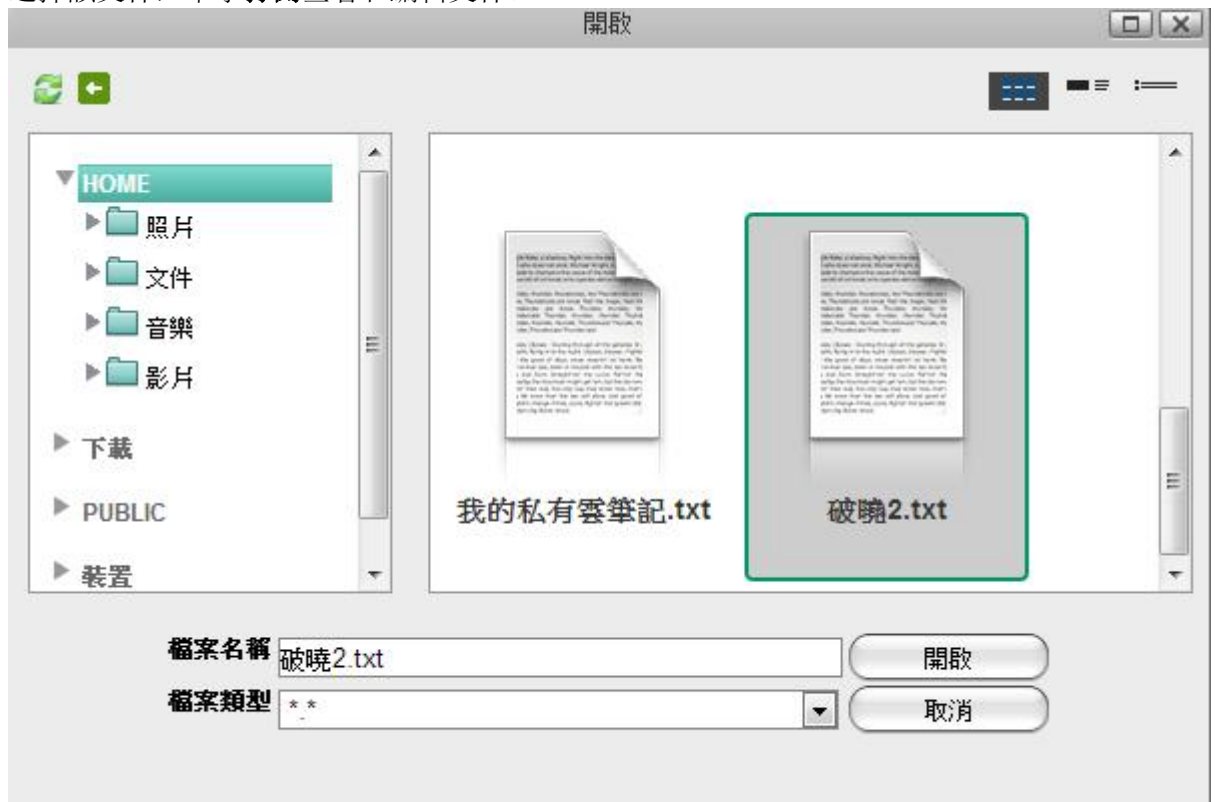

5. 現在,您可以查看和編輯文件。

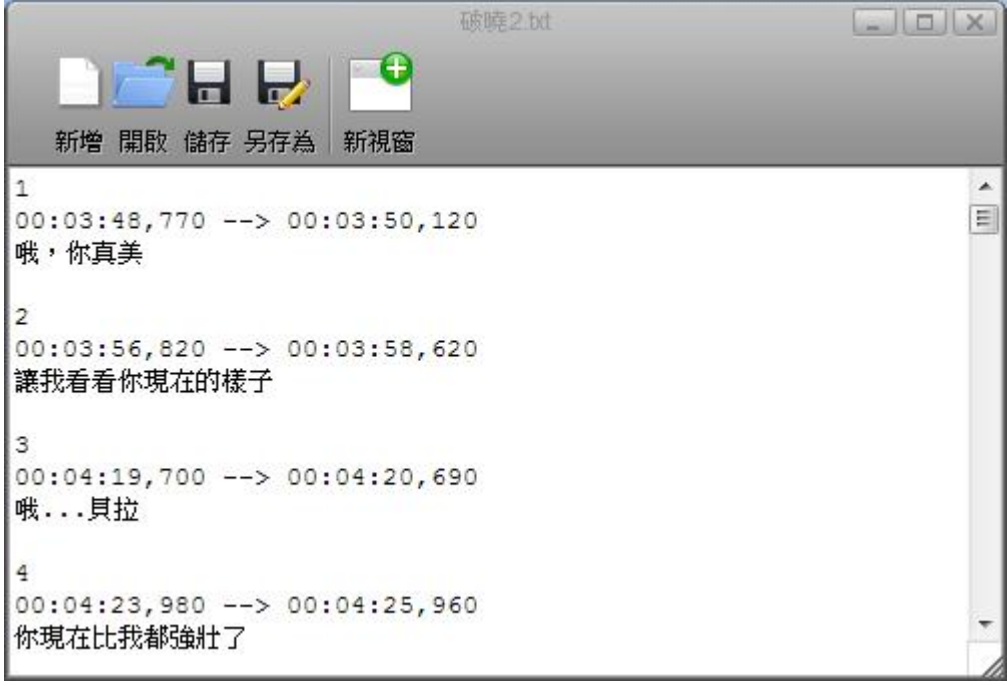

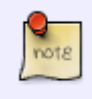

開啟的文字檔如果出現亂碼,請確認您的文件檔的編碼方式。建議您使用 **UTF-8** 或是 **unicode** 編碼方式。

note

要打開 **\*.txt** 的文件,你也可以在瀏覽器中雙擊該文件檔,它會自動使用文字編輯打開該

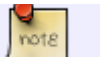

文件。

From: <http://wiki.myakitio.com/> - **MyAkitio Wiki**

Permanent link: **[http://wiki.myakitio.com/zh-tw:applications\\_text\\_editor](http://wiki.myakitio.com/zh-tw:applications_text_editor)**

Last update: **2013/03/11 06:01**

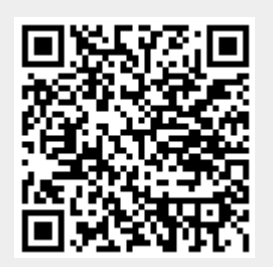